<span id="page-0-1"></span>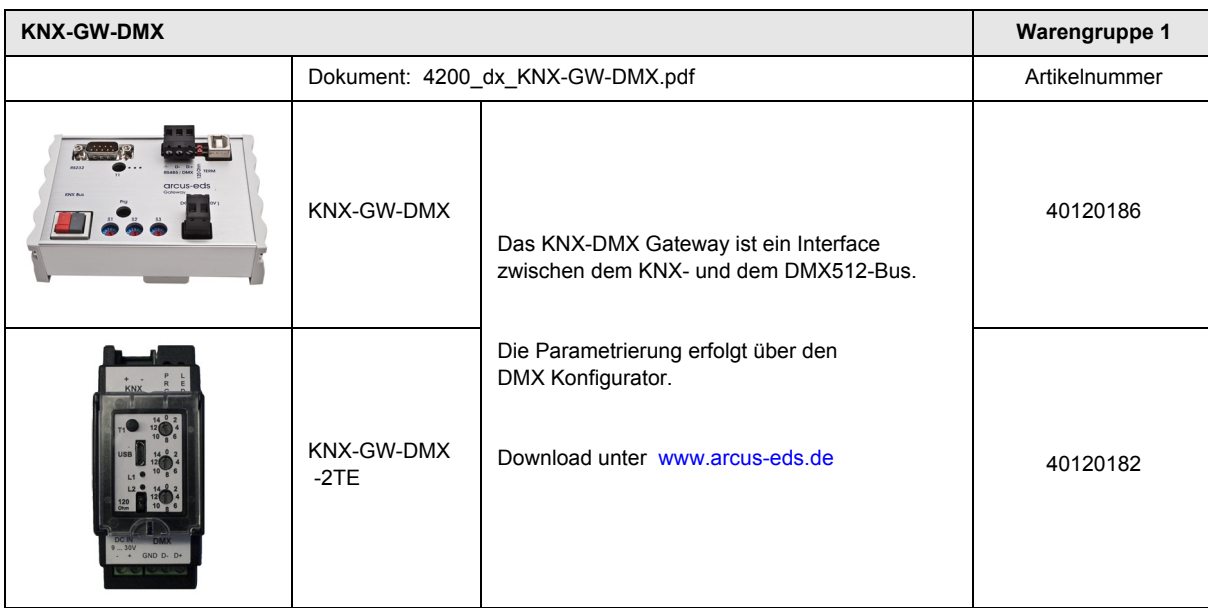

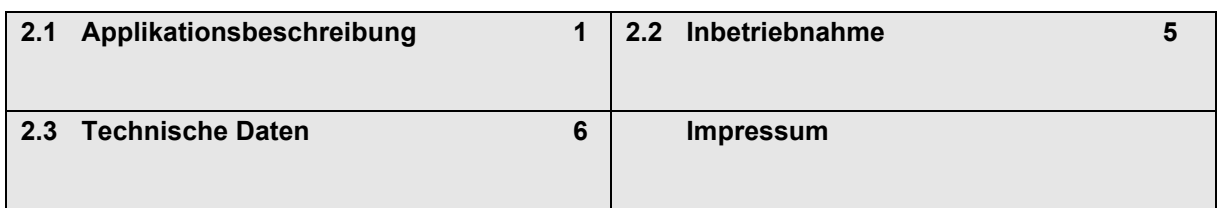

# <span id="page-0-0"></span>**2.1 Applikationsbeschreibung**

## **Wirkprinzip und Einsatzgebiete**

Das KNX-DMX Gateway ist ein Interface zwischen dem KNX-Bus und dem DMX512-Bus. Es verbindet Elemente aus dem Bereich der Gebäudeautomatisierung mit einer Vielzahlvon Geräten aus der Lichttechnik und Spezialtechnik im Veranstaltungsbereich.

## **Funktionsbeschreibung**

Das KNX-DMX Gateway ist unidirektional, empfängt Daten-Telegramme auf dem KNX-Bus und gibt die Daten auf dem DMX512- Bus aus. Das Interface ermöglicht DMX512-Aktoren im vollen Kanalumfang vom KNX-Bus aus anzusprechen.

Das KNX-DMX Gateway enthält 8 Szenenspeicher über den gesamten Kanalumfang. Über KNXGruppenadressen können einzelne Szenen mit allen 512 Kanälen abgespeichert und wieder aufgerufen werden.

Mit dieser Funktion können sämtliche Kanäle simultan mit einem einzigen Objekt geschaltet werden, ohne auf

dem KNX-Bus eine hohe Buslast zu erzeugen. Die abgespeicherten Szenen werden intern gesichert und sind auch nach Spannungsausfall wieder abrufbar.

Die Speicherung einer Szene kann maximal 10000-mal auf die Lebensdauer des Gerätes erfolgen. Achten Sie darauf, die Speicherfunktion nicht automatisch in kurzen Abständen aufzurufen.

Die in Szene 8 gespeicherten Werte dienen zusätzlich - speziell als Wert "AN" der Kanäle - bei Schalten über 1-Bit Objekte.

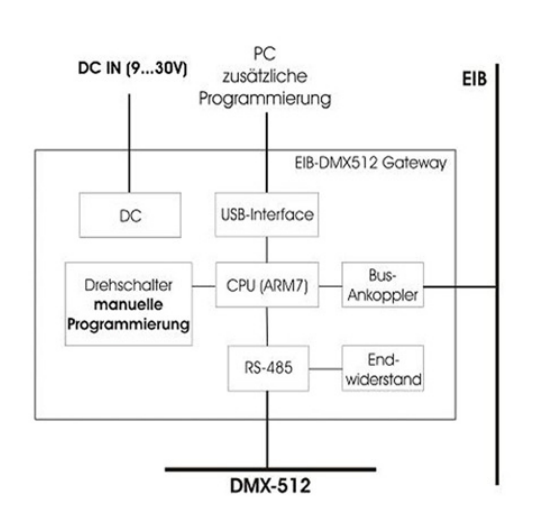

Das KNX-DMX Gateway ist sofort betriebsbereit und kann über den Drehschalter S1 direkt auf die verwendete Hauptgruppenadresse eingestellt werden. Es muss nicht über die ETS projektiert werden.

Arcus-EDS GmbH Rigaer Str. 88 , 10247 Berlin Tel.: +49 / (0)30 / 2593 3914 [www.arcus-eds.de x](http://www.arcus-eds.de) sales@arcus-eds.de Fax.: +49 / (0)30 / 2593 3915 d5 <span id="page-1-0"></span>Dem KNX-DMX Gateway stehen 1556 Objekte mit drei Telegrammtypen zur Verfügung:

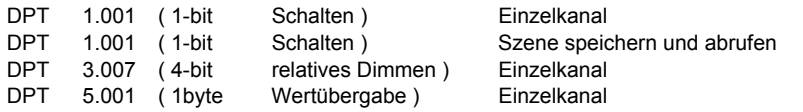

Mit dem Drehschalter S2 wird die Übergangszeit von einem Helligkeitswert zum nächsten eingestellt. 15 (F) bedeutet sofortigen Übergang, 0 entspricht 1 Sekunde für einen Übergang von 0% bis 100%.

Mit dem Drehschalter S3 wird die automatische Dimmfunktion ( s.u. ) parametriert. 0 bedeutet ohne automatisches Dimmen, ansonsten gilt Dimmzeit = 1,5 sec \* Schalterwert ( S3 = 1 .. 15 (F) ) bei einer eingestellten Einzelschrittweite von 1% ( Dimmwert 0111b oder 1111b ).

Die Werte der Drehschalter werden bei Systemstart abgefragt, können bei laufendem Gerät aber nach Neueinstellung durch Betätigen der Taste T1 neu übernommen werden.

Zum Aufbau eines Systems müssen KNX-Bus, DMX512-Bus und eine Spannungsversorgung angeschlossen werden.

Das KNX-DMX Gateway ist als REG-Gehäuse IP20 in der Größe von sechs Einheiten verfügbar. Über den USB-Port kann ein Firmware Upgrade mittels der ArcSuite erfolgen.

## **Automatische Dimmfunktion**

Eine automatische Dimmfunktion kann für alle Kanäle über ein Objekt an- bzw. abgeschaltet, oder wahlweise beim Systemstart über S3 parametriert werden.

Dadurch wird das Verhalten beim Eintreffen eines Dimm-Telegramms ( DPT 3.007 ) beeinflusst.

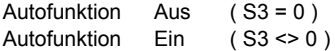

Ein Dimmobjekt ( 4bit ) Wertebereich +7...-7 verringert oder vergrößert den DMX-Wert prozentual einmalig. Geeignet für MicroVis Dimmfunktion ( Standard 6% je Dreh-Click ) oder ähnliche Drehgeber.

Ein einmalig gesendeter Dimmwert wird so lange im Zeitraster ( Dimmer Wiederholzeit ) wiederholt, bis er auf den Wert 0 oder 100% gelangt, oder mit einem Stoppbefehl angehalten wird.

Beim Senden eines 100% Wertes wird der unter dem Objekt "Dimmkurve" eingestellte Wert verwendet (Grundeinstellung 1%). Diese Funktion ermöglicht die Einbindung des KNX-Gateways in eine Installation mit Standard-Tastern. Ein Standardtaster sendet einmalig in der Dimmfunktion einen 100% Aufwärts-, oder Abwärts- Befehl beim Antasten und gedrückt halten, und sendet beim Loslassen des Tasters einen Stoppbefehl. So kann eine Tastdimmung erreicht werden. Die Zeit des Auf- oder Abdimmens kann getrennt über die Parameter Wiederholzeit und Dimmerkurve eingestellt werden. Grundeinstellung nach Systemstart ist 1% Dimmen. Die Wiederholrate wird mit Drehschalter S3 vorgegeben und ergibt für die Dimmzeit einen Wert von ca. 1,5 sec \* Schalterwert (S3 = 1 .. 15 (F) ).

## **Adressschema**

Das KNX-DMX Gateway ist ein Mastergerät im DMX-Bus. Es besitzt einen internen Datenspeicher und sendet die Daten permanent mit der DMX-Rate von 250kBaud auf alle 512 DMX-Kanäle. Mit dem Empfang gültiger KNXTelegramme werden die Werte im Datenspeicher geändert.

Die Übergabe der KNX-Telegramme erfolgt nach einem festgelegten Schema, so dass eine Programmierung nicht erforderlich ist. Die KNX Datenpunkte werden in drei Adressräumen verwaltet. D.h. auf jeden Kanal kann schaltend oder dimmend zugegriffen werden.

Das Gruppenadressschema muss über den Drehschalter S1 vor Inbetriebnahme ( Spannungsversorgung ) eingestellt werden. Änderungen am Schalter werden erst nach Neustart wirksam. Mit dem 16-stufigen Drehschalter werden die Hauptgruppenadressen von 0-15 eingestellt. Die Mittel- und Untergruppenadressen ergeben sich aus den festgelegten Adressräumen ( siehe Tabelle 1 ). Der DPT 5.001-Typ belegt die ersten 512 Adressen auf dem KNX-Bus. Darauf folgen direkt der DPT 1.001- und DPT 3.007-Typ. Anschließend sind die Szenenbefehle, eine Testfunktion und die Dimmparameter kodiert.

Arcus-EDS GmbH Rigaer Str. 88 , 10247 Berlin Tel.: +49 / (0)30 / 2593 3914

### <span id="page-2-0"></span>**Gruppenadressenzuordnung Untergruppe ( zweistufiger KNX-Adressraum )**

**Kanalwert setzen mit DPT 5.001 1byte Wert ( 0 - 100% )**

Adressen 0 - 511

Um einen 1 Byte Wert direkt zu setzen, nutzen Sie die Untergruppen Adressen 0 - 511, die auf dem DMX-Bus den Kanälen 1 - 512 entsprechen.

**Kanalwert schalten mit DPT 1.001 1bit Wert ( Schalten )**

Adressen 512 - 1023

Sie können mit dieser Funktion mittels eines Schaltobjektes jeden Kanal separat schalten. Bei 0 wird der Kanal ausgeschaltet ( Wert 0 ), bei 1 der in Szene 8 abgespeicherte Wert abgerufen und auf dem DMX512–Bus gesendet. Jeder DMX-Kanal ist unabhängig schaltbar.

Bevor Sie die Werte abrufen, müssen definierte Werte in der Szene 8 gespeichert sein. Im Auslieferungszustand ist dies der Fall ( 255 auf allen Kanälen ). Sollten Sie den Auslieferungszustand wieder herstellen wollen, so setzen Sie entweder definierte Werte mit DPT 5.001 (Gruppenadresse x/0-511) oder einmal mit der Funktion "Zentral an" (Gruppenadresse x/1552) alle Werte auf 255. Anschließend speichern Sie dies auf Szene 8 ab ( Gruppenadresse x/1551 ). Sie haben dadurch einen Maximalwert für jeden Kanal festgelegt.

**Kanal Dimmen mit DPT 3.007: 4bit Wert ( Dimmen )**

Adressen 1024 - 1535

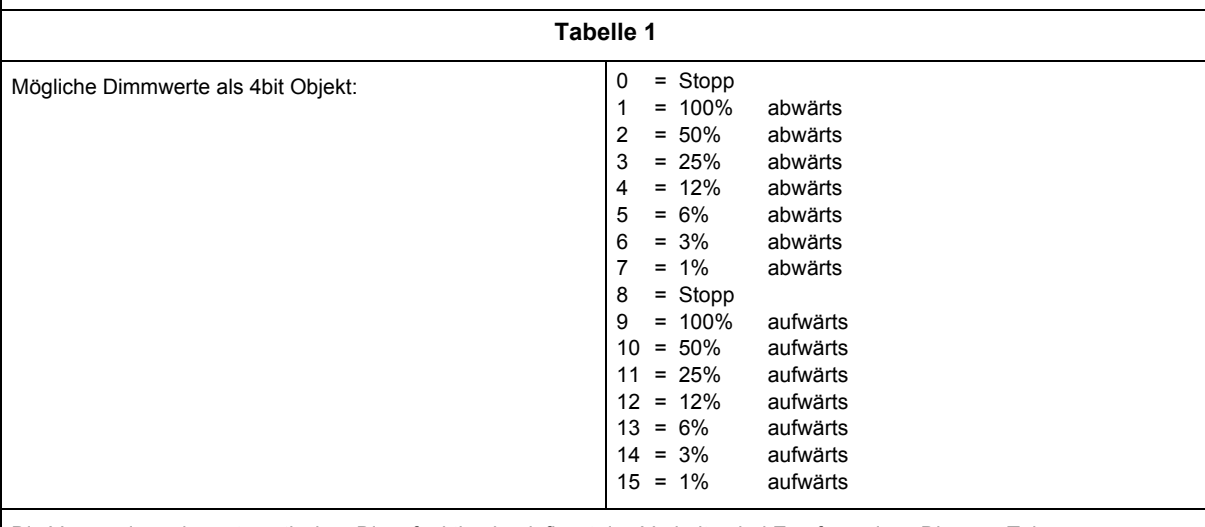

Die Verwendung der automatischen Dimmfunktion beeinflusst das Verhalten bei Empfang eines Dimmen-Telegramms.

### **Szene auswählen mit DPT 1.001 1bit Wert ( Schalten )**

Adressen 1536 - 1543

Hiermit können sie eine komplette Szene mit 512 Kanälen auf dem DMX- Bus ausgeben. Alle zuletzt gespeicherten Werte werden über die Kanäle 1-512 ausgegeben. Sie haben die Auswahl zwischen 8 Szenen über die Adressen 1536 - 1543. Defaultwert bei Auslieferung ist 255 für die Szene 8, und 0 für die Szenen 1 - 7.

### **Szene abspeichern mit DPT 1.001 1bit Wert ( Schalten )**

Adressen 1544 - 1551

Alle 512 Kanäle geben bei Senden einer 1 100% bzw. bei Senden einer 0 den Wert 0% aus.

### **Zentral an mit DPT 1.001 1bit Wert (Schalten)**

Adresse 1552

Alle 512 Kanäle geben bei Senden einer 1 100% bzw. bei Senden einer 0 den Wert 0% aus.

Änderungen vorbehalten

Arcus-EDS GmbH Rigaer Str. 88 , 10247 Berlin Tel.: +49 / (0)30 / 2593 3914

[www.arcus-eds.de x](http://www.arcus-eds.de) sales@arcus-eds.de Fax.: +49 / (0)30 / 2593 3915 d5

## <span id="page-3-0"></span>**Dimmer Wiederholrate mit DPT 5.001 1byte Wert ( 0 .. 250 )**

Adresse 1553

Wiederholrate parametrieren

Die Wiederholrate beeinflusst die Dimmzeit. Bei Schrittweiten von 1% ergibt sich eine Dimmzeit von 1,5 sec \* Wiederholrate. Grundeinstellung erfolgt mittels S3 (1 .. 15 (F)). Sinnvolle Werte sind 2-40.

### **Dimmerkurve abwärts mit DPT 3.007 4bit Wert ( Dimmen )**

Adresse 1554

Dimmwert für 100% abwärts einstellen.

Wenn die automatische Dimmfunktion gewählt ist, wird bei Empfang des Befehls "0001b" (100% abdimmen) stattdessen um den hier eingestellten Wert wiederholt abgedimmt ( siehe Wiederholrate Objekt 1553 ), bis der Wert 0 erreicht ist, oder ein Stoppbefehl empfangen wird.

Grundeinstellung "0111b" = -1% Mögliche Dimmwerte als 4bit Objekt, siehe **Tabelle 1**

**Dimmerkurve aufwärts mit DPT 3.007 4bit Wert ( Dimmen )**

Adresse 1555

Dimmwert für 100% aufwärts einstellen.

Wenn die automatische Dimmfunktion gewählt ist, wird bei Empfang des Befehls "1001h" (100% aufdimmen) stattdessen um den hier eingestellten Wert wiederholt aufgedimmt ( siehe Widerholrate Objekt 1553 ), bis der Wert 255 erreicht ist, oder ein Stoppbefehl empfangen wird.

Grundeinstellung "1111b" =+1% Mögliche Dimmwerte als 4bit Objekt, siehe **Tabelle 1**

**Dimmautomatik aktivieren mit DPT 1.001 1bit Wert ( Schalten )**

Adresse 1556

Dimmautomatik Grundeinstellung 0 wenn S3=0 , sonst 1 Schaltet bei Wert=0 die Dimmautomatik aus, keine Wiederholung der Dimmobjekte. Schaltet bei Wert=1 die Dimmautomatik ein, Wiederholung der Dimmobjekte.

Änderungen vorbehalten

Arcus-EDS GmbH Rigaer Str. 88 , 10247 Berlin Tel.: +49 / (0)30 / 2593 3914

# <span id="page-4-1"></span><span id="page-4-0"></span>**2.2 Inbetriebnahme**

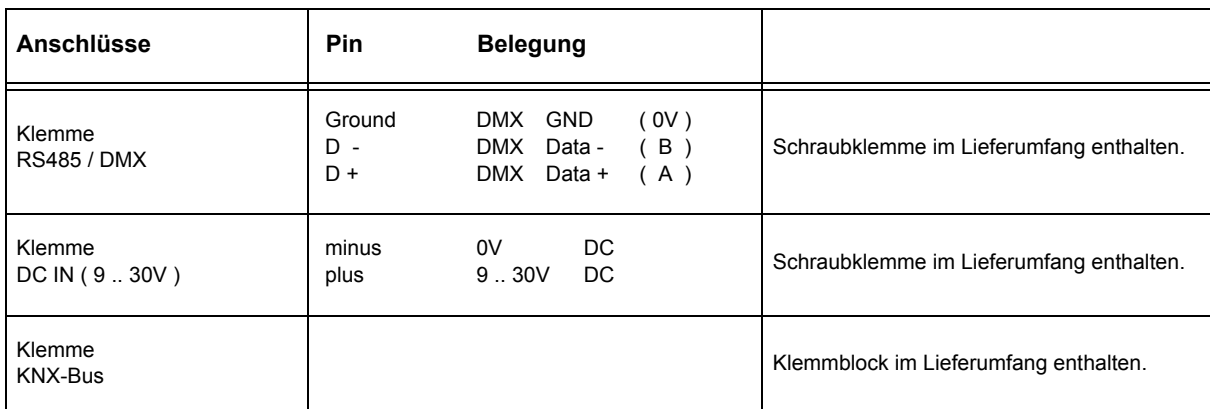

Schalten Sie die Spannungsversorgung ein.

Die Gruppenadresse wird beim Einschalten der DC-Spannung im KNX-DMX Gateway mit Schalter **S1** kodiert, Softstartzeit ( Langsamanlauf zur Schonung von Leuchtmitteln ) kann mit **S2** sowie die Automatische Dimmfunktion mit S3 eingestellt werden. Ein nachträgliches Drehen der Drehschalter hat keine Auswirkung, eine Neueinstellung kann jedoch mittels **T1** aktualisiert werden. Durch wiederholte Betätigung der Taste **T1** können zum **Test der DMX-Installation** alle DMX-Objekte ein- und ausgeschaltet werden.

Über den kleinen Taster **Prg** auf der Hauptplatine kann die **physikalische Adresse** mittels einer Dummy-Applikation in der ETS eingeben werden. Sollte die physikalische Adresse nicht programmierbar sein, kann das Gateway durch **Einschalten des Gerätes mit gedrückt gehaltenem Prg-Taster** zurückgesetzt werden.

Über den Jumper **J1 ( 120R TERM )** ist der RS485-Bus mit einem 120 Ohm Abschlusswiderstand im Auslieferungszustand terminiert.

Der KNX-Bus ist galvanisch vom DMX512 -Bus getrennt !

Die Stromversorgung ist galvanisch vom DMX512-Bus und vom KNX-Bus getrennt !

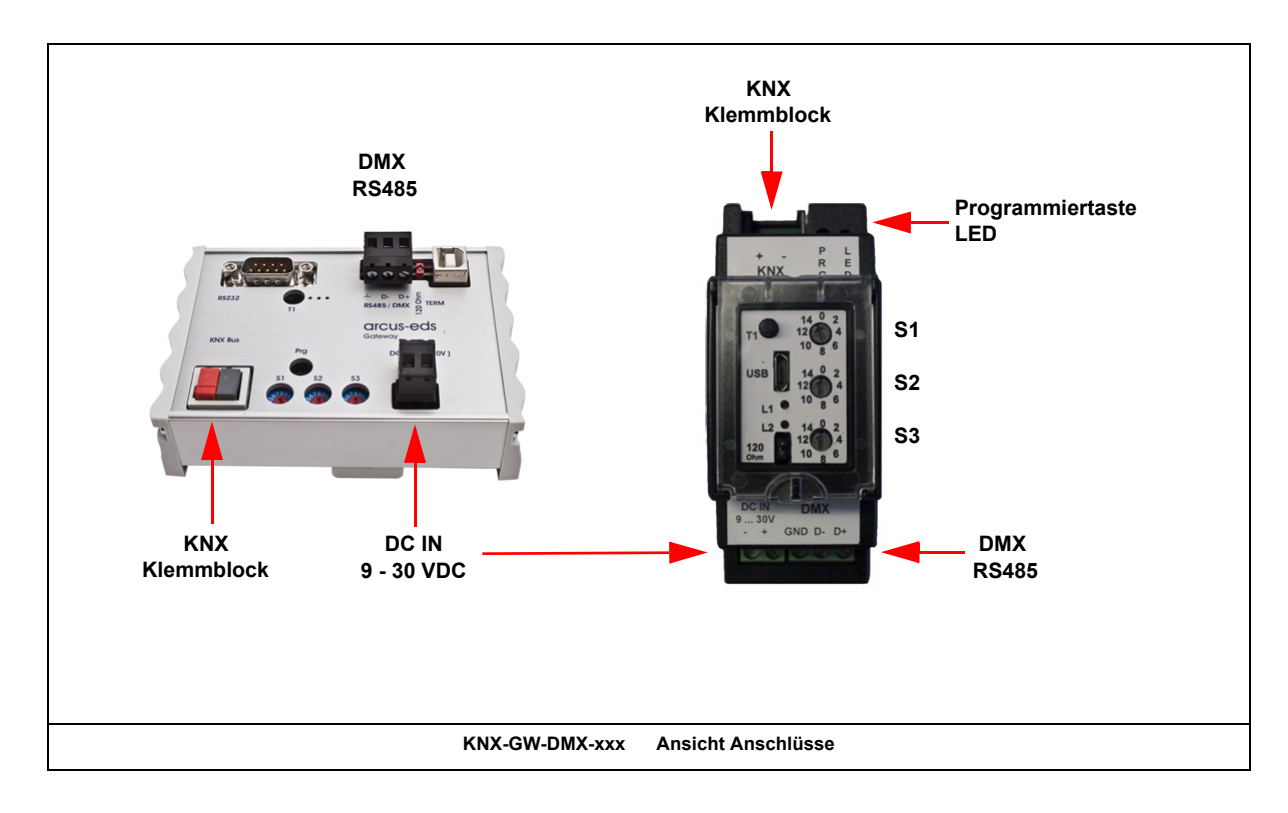

Änderungen vorbehalten

Arcus-EDS GmbH Rigaer Str. 88 , 10247 Berlin Tel.: +49 / (0)30 / 2593 3914

# <span id="page-5-1"></span><span id="page-5-0"></span>**2.3 Technische Daten**

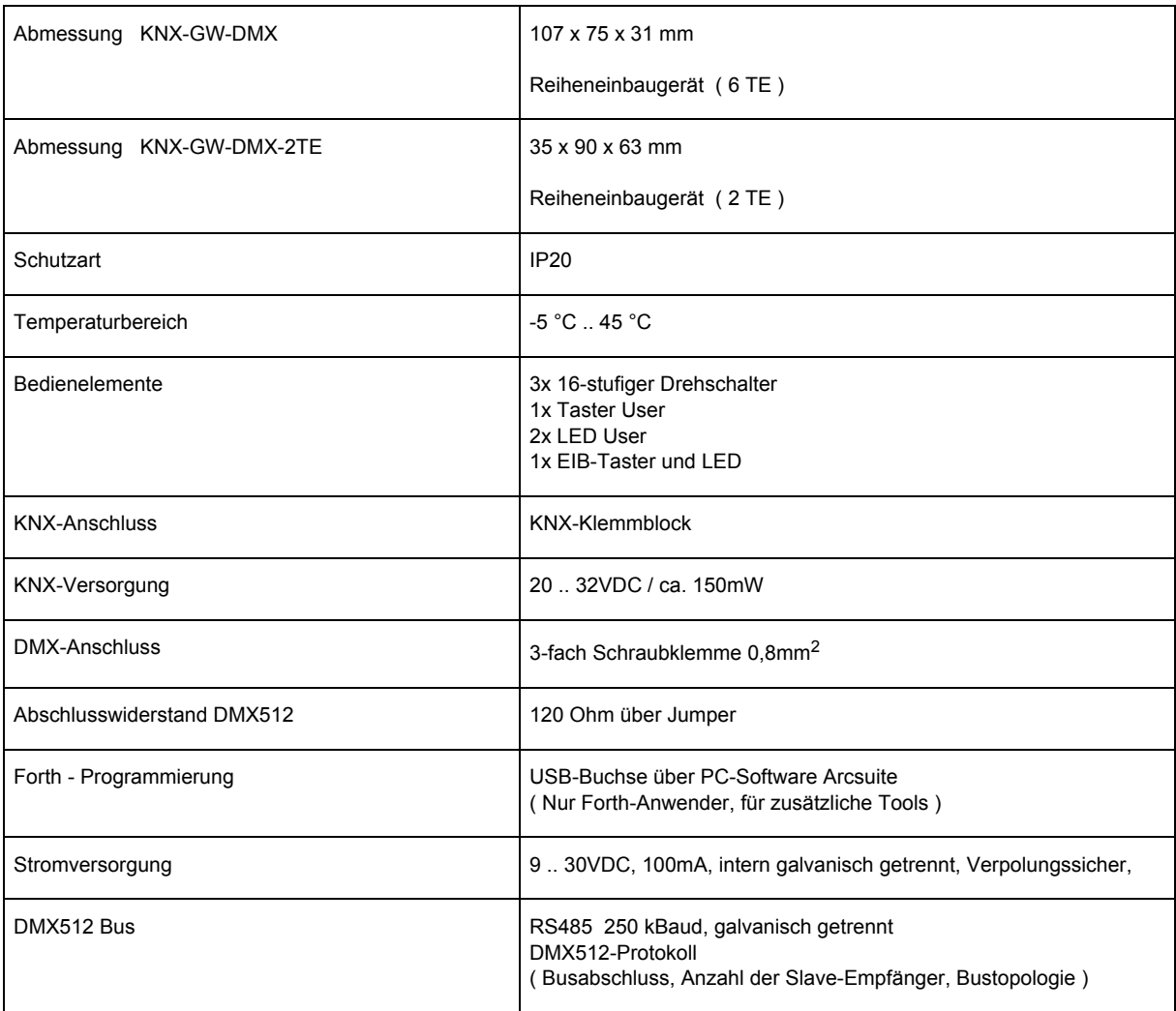

Änderungen vorbehalten

## <span id="page-6-0"></span>**Gruppenadressenschemata**

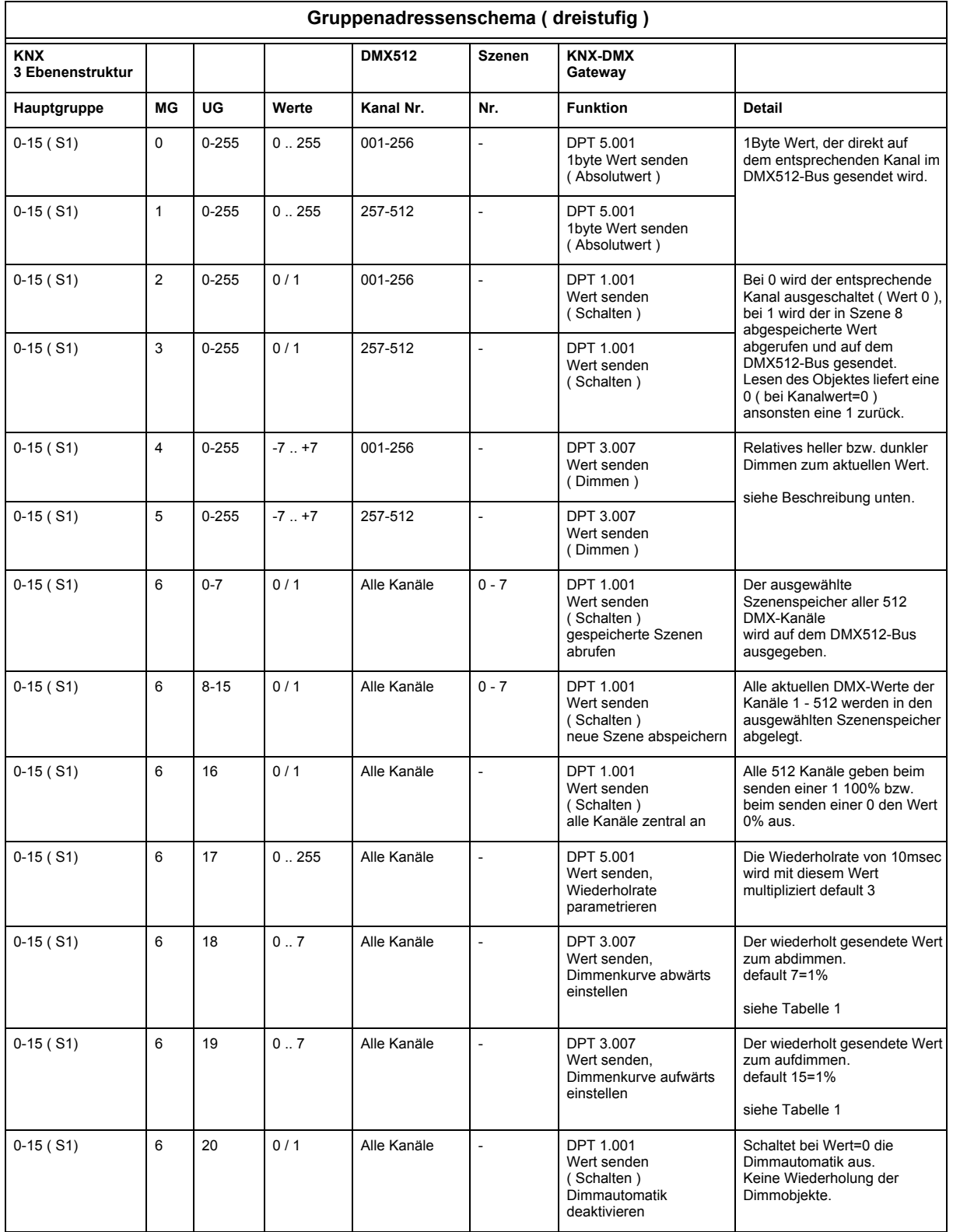

GW

DMX

Änderungen vorbehalten

<span id="page-7-0"></span>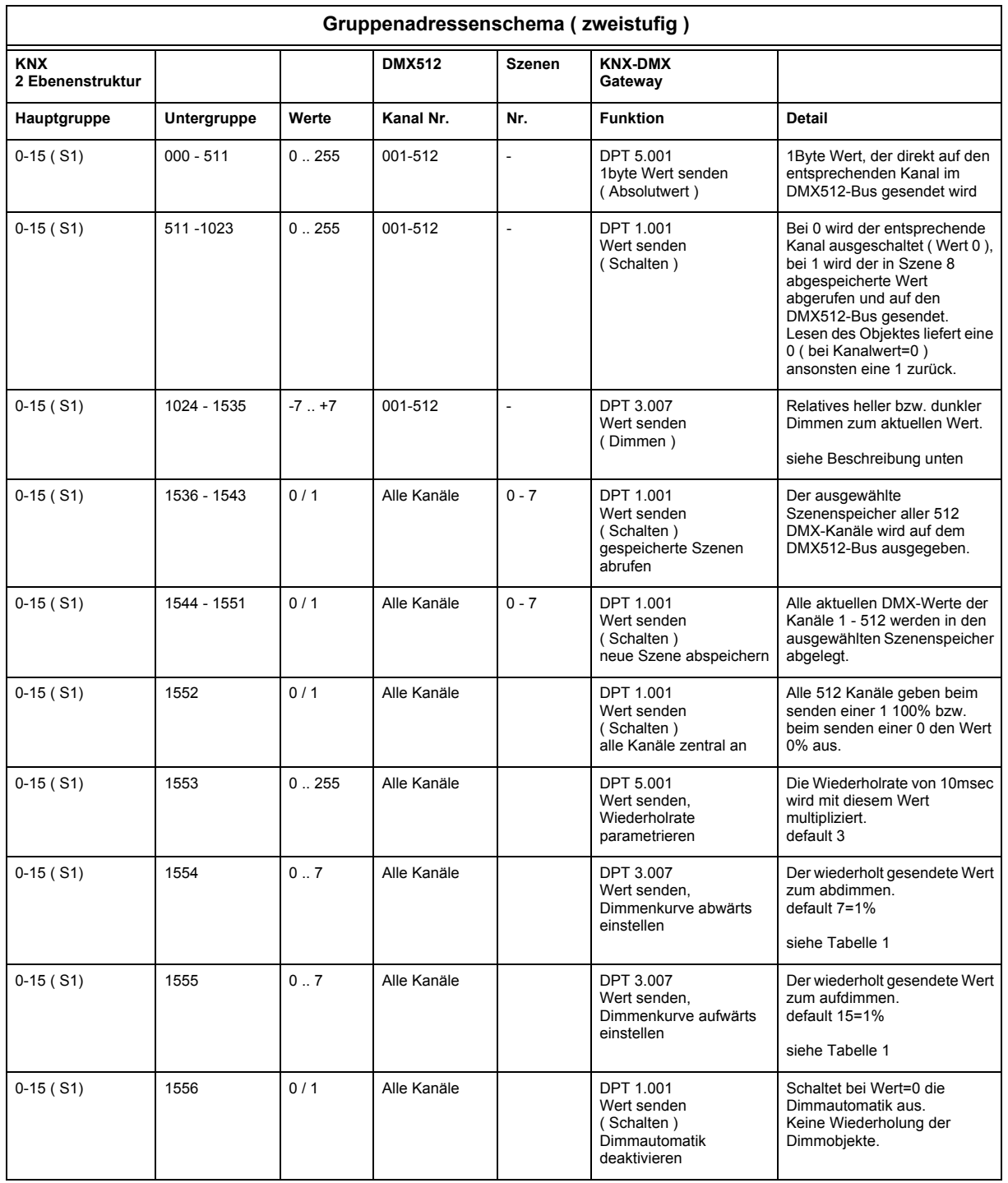

## **Zweiter Adressraum, 32-Kanal und Gruppendimmer**

Die **Firmware 0.12**, die nachträglich auf das Gateway geladen werden kann, ist eine Erweiterung zu der auf dem Gerät bei Auslieferung vorhandenen Firmware ( min. 0.10 erforderlich ).

Die Firmware stellt 32-Kanäle, 64-Szenen ( Presets ) und 4 Sequenzen zur Verfügung.

Austausch der Firmware und Erstellung der Presets und Sequenzen erfolgt mit dem Programm "DMX-GW-Konfigurator".

In diesem können auch einzelne Kanäle innerhalb eines Presets maskiert werden, so dass nur diese in der Szene verwendet werden. Es wird eine Mittelgruppe belegt, die mit **S1** und **S2** auszuwählen ist.

Die Stellungen **S2=8 .. 15** entsprechen **S2=0 .. 7** mit verlängerter Überblendzeit zur Leuchtmittelschonung. Auf den Untergruppen 232 bis 247 können komplette Gruppen gedimmt werden, die Gruppen werden in den Szenen ( 1 bis 16 ) definiert ( alle aktiven Kanäle werden gedimmt ).

Arcus-EDS GmbH Rigaer Str. 88 , 10247 Berlin Tel.: +49 / (0)30 / 2593 3914

[www.arcus-eds.de x](http://www.arcus-eds.de) sales@arcus-eds.de Fax.: +49 / (0)30 / 2593 3915 d5

<span id="page-8-0"></span>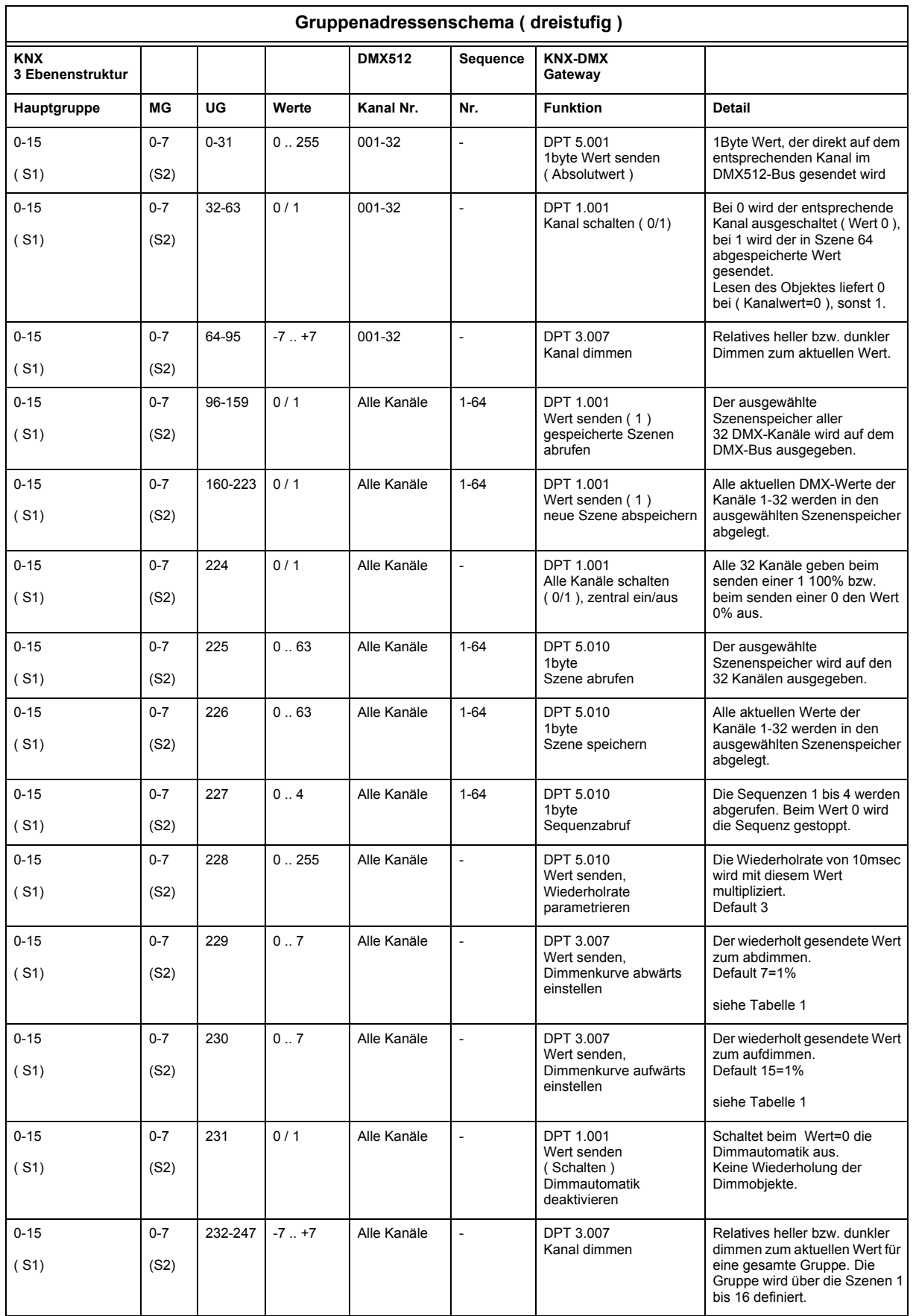

Seite 9

Änderungen vorbehalten

Arcus-EDS GmbH Rigaer Str. 88 , 10247 Berlin Tel.: +49 / (0)30 / 2593 3914 [www.arcus-eds.de x](http://www.arcus-eds.de) sales@arcus-eds.de Fax.: +49 / (0)30 / 2593 3915 d5

## <span id="page-9-0"></span>**Impressum**

Herausgeber: Arcus-EDS GmbH, Rigaer Str. 88, 10247 Berlin Verantwortlich für den Inhalt: Hjalmar Hevers, Reinhard Pegelow Nachdruck, auch auszugsweise, nur mit Genehmigung der Arcus-EDS GmbH gestattet. Alle Angaben ohne Gewähr, technische Änderungen und Preisänderungen vorbehalten.

## **Haftung**

Die Auswahl der Geräte und die Feststellung der Eignung der Geräte für einen bestimmten Verwendungszweck liegen allein in der Zuständigkeit des Käufers. Für diese wird keine Haftung oder Gewährleistung übernommen. Die Angaben in den Katalogen und Datenblättern stellen keine Zusicherung spezieller Eigenschaften dar, sondern ergeben sich aus Erfahrungswerten und Messungen. Haftung für Schäden, die durch fehlerhafte Bedienung/Projektierung oder Fehlfunktionen der Geräte entstehen, ist ausgeschlossen. Vielmehr hat der Betreiber/Projektierer sicher zu stellen, dass Fehlbedienungen, Fehlprojektierungen und Fehlfunktionen keine weiterführenden Schäden verursachen können.

## **Sicherheitsvorschriften**

Achtung! Einbau und Montage elektrischer Geräte darf nur durch eine Elektrofachkraft erfolgen. Die Einhaltung der entsprechenden Sicherheitsvorschriften des VDE, des TÜV und der zuständigen Energieversorgungsunternehmen sind vom Käufer/Betreiber der Anlage sicherzustellen. Für Mängel und Schäden, die durch unsachgemäßen Einsatz der Geräte oder durch Nichtbeachtung der Bedienungsanleitungen entstehen, wird keine Gewährleistung übernommen.

## **Gewährleistung**

Wir leisten Gewähr im Rahmen der gesetzlichen Bestimmungen. Bitte nehmen Sie im Falle einer Fehlfunktion mit uns Kontakt auf und schicken Sie das Gerät mit einer Fehlerbeschreibung an unsere unten genannte Firmenadresse.

## **Hersteller**

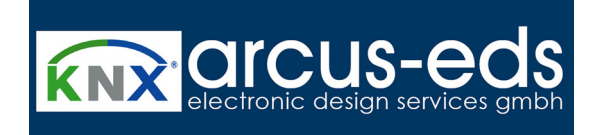

## **Eingetragene Warenzeichen**

 $\epsilon$ 

Das CE-Zeichen ist ein Freiverkehrszeichen, das sich ausschließlich an die Behörde wendet und keine Zusicherung von Eigenschaften beinhaltet.

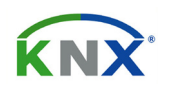

Eingetragenes Warenzeichen der Konnex Association

Änderungen vorbehalten

Arcus-EDS GmbH Rigaer Str. 88 , 10247 Berlin Tel.: +49 / (0)30 / 2593 3914